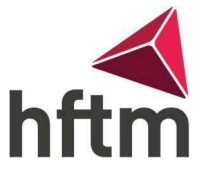

## WLAN-Connexion

## WLAN-Connexion produire (Android) :

- Allez dans les paramètres du smartphone, puis cliquez sur « Connexion » > « Wi-Fi » et regardez le Wi-Fi est activé.
- Ensuite, allez à "HFTM\_ext"

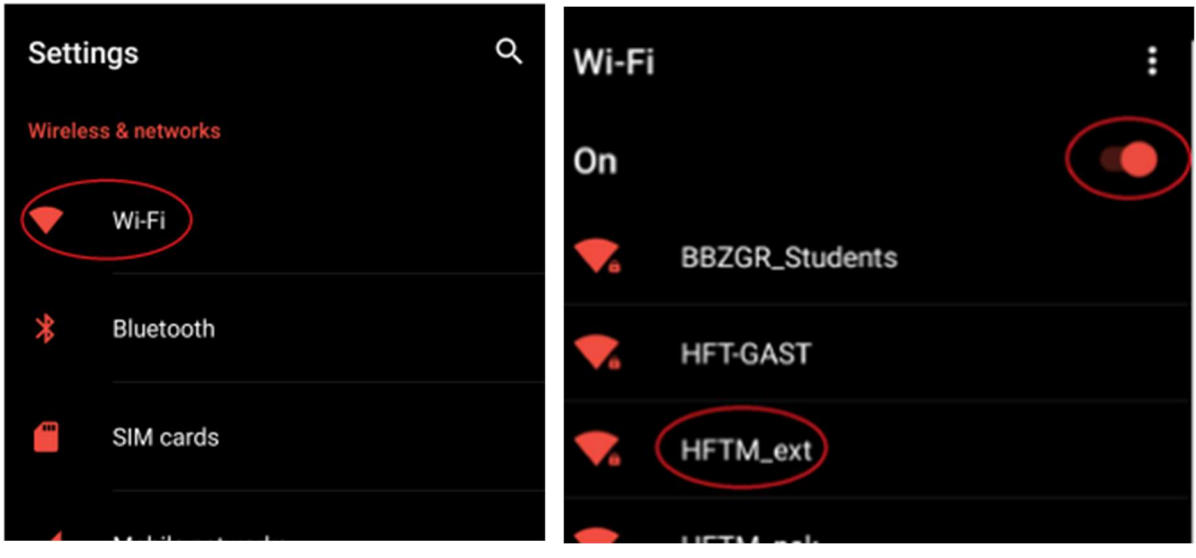

 Entrez maintenant votre prénom.nom comme nom d'utilisateur et le même mot de passe que pour Office. Ensuite, allez dans « Connecter » et lorsqu'une autre fenêtre apparaît, cliquez sur Connecter.

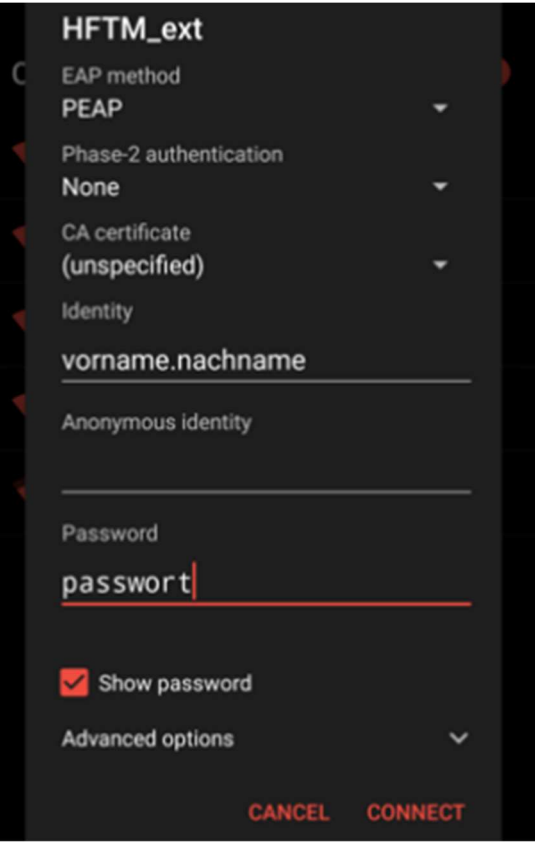